# WXtoImg Restored

#### software to decode APT and WEFAX signals from weather satellites

<u>Home</u>

Images Hardware

<u>re Dov</u>

**Downloads** 

Support Other Software

### WXtolmg Beta Software

#### Latest stable release:

 Beta releases may be less stable, contain serious bugs, and are likely to change frequently. The latest stable release (version 2.10.11) can be found <u>here</u>.

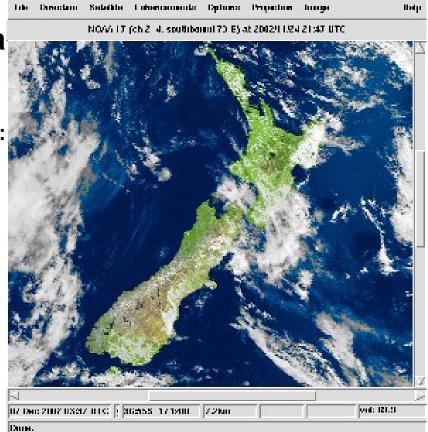

## Installation and quick start guide

• Installation and quick start guide - Missing File

#### Release notes for beta version 2.11.2:

- Release candidate,
- minor bug fixes,
- support other ARM processors,
- includes all beta 2.11.1 changes.

#### Download WXtoImg beta version 2.11.2

Note: when upgrading do not uninstall WXtoImg first, just exit

WXtoImg and install the new version over the old.

- <u>Windows</u>: install package for Windows 95/98/ME/XP/2000/NT/Vista/7/8 on Intel and compatible processors (8.53MB).
- Mac OS X: Universal Binary for Mac OS X 10.5 and above on Macintosh G4, G5 and Intel processors (17.2MB).
- <u>Linux 32-bit .deb package</u>: for 32-bit Ubuntu, Mint, Debian and other Linux with dpkg support on Intel and compatible processors (8.51MB).
- <u>Linux 64-bit .deb package</u>: for 64-bit Ubuntu, Mint, Debian and other Linux with dpkg support on Intel and compatible processors (8.63MB).
- <u>Linux ARM .deb package</u>: EXPERIMENTAL! for Banana Pi, Raspbery Pi running Wheezy and other ARM processors running Linux with dpkg support (8.34MB).
- Other 32-bit Linux/FreeBSD tar.gz: for other 32-bit Intel Linux (and FreeBSD with Linux compatibility) (8.59MB).
- Other 64-bit Linux/FreeBSD tar.gz: for other 64-bit Intel Linux (and FreeBSD with Linux compatibility) (8.71MB).
  Missing File
- Other ARM Linux tar.gz: EXPERIMENTAL! for Raspberry Pi and other ARM computers running other Linux (8.42MB).

#### Release notes for beta version 2.11.1:

- fixes ugly fonts in Linux 2.11.0 beta,
- fixes mixer launch under Linux, (run "sudo apt-get install alsamixergui" to obtain mixer),
- executes "wxpdone" (if it exists) on completion of all auto processing tasks after each pass,
- documentation updates, and
- includes all beta 2.11.0 changes.

#### Release notes for beta version 2.11.0:

- enables ALSA audio support for Linux,
- fixes problems with showing an "update available" message when no new version is available,
- includes minor bug fixes,
- adds EXPERIMENTAL support for ARM processors, and
- adds support for soundcards which only support 22kHz or 44kHz sample rates, but not 11kHz (note that image quality

cannot be improved by increasing sample rate above the optimal 11kHz.) Sample rate has no effect under Windows.

#### Banana Pi notes:

- The <u>Banana Pi</u> is an excellent, single-board computer for running WXtoImg.
- The Banana Pi has built in audio input (but you'll have to solder two wires to pins 1 & 5 (gnd) of the camera connector (CON1), aka the 1st and 3rd pins on the side and end closest to the centre of the board on the long connector near the sd card). See images below. Alternatively you could use a <u>ribbon</u> <u>cable</u> and connect the receiver audio output to wires 1 and 5 (gnd).
- The Banana Pi will provide enough power to the USB to run the R2FU and APT-06 USB receivers via USB power (provided the power supply used for the Banana Pi provides enough power).
- While cheap, generic SD Cards seem to work OK, they are much slower when running WXtoImg, booting, installing software, loading programs, etc. than fast SD Cards (like the very affordable and very fast 30MB/s SanDisk Ultra SDHC cards). It's also likely that very slow SD Cards can cause split images to occur -- possibly after a period of successful running.
- Installation:
  - Download Raspbian for Banana Pi for the OS (try <u>OneDrive link</u>).
  - Uncompress and untar the image so you have the Raspbian\*.img file.
  - Write the SD Card on your computer following <u>these</u> instructions.
  - attach monitor, keyboard, mouse, ethernet to the Banana Pi (<u>setup here</u>)
  - install the SD Card in the Banana Pi and power it up.
  - Open LXTerminal and run:
    - sudo raspi-config
    - Select Internationalisation Options -> Change Timezone and set your timezone
    - Select Expand Filesystem and expand the filesystem
    - Reboot the Banana Pi (when prompted on exit from raspi-config)
  - launch Midori, download WXtoImg beta (Linux ARM .deb package), close Midori.
  - Open LXTerminal and run:

- sudo dpkg -i wxtoimg-arm\*.deb
- sudo apt-get install alsamixergui
- xwxtoimg &
- In WXtoImg Options -> Recording Options, select:
  - /dev/dsp for the soundcard (other options will cause split images)
  - 11025 for the sample rate
  - click OK, then select Options -> Save Options
  - Launch File -> Mixer Control::
    - set the "Linein Pre-" controls to 0 (otherwise images will be degraded)
    - set the "ADC Input Mux" controls to 0 (to disable the onboard microphone)
- If you want to run the Banana Pi headless (without a monitor, keyboard or mouse, connecting to the Banana Pi using VNC on another computer), then follow <u>these instructions</u> (and setup "To run at boot").
- You are ready to run WXtoImg. Don't forget to perform the required calibration after you record your first satellite pass.

Photo courtesy of Andreas (DL8WA)

Photo courtesy of Andreas (DL8WA)

#### Raspberry Pi notes:

- Summary: no known way to get usable recordings from the Raspberry Pi,
- USB Sound Blaster Play!: functions at a sample rate of 44100, but images never sync,
- Terratec Aureon Dual USB: functions at a sample rate of 44100, but images never sync,
- Sony Singstar USB adapter: not functional,
- it's likely that high interrupt latency may mean that USB sound cards will never function properly with the Raspberry Pi,
- if you are not logging in as "pi", then edit /etc/group and add your login id to audio and dialout groups to ensure you have permission to access to the sound card and tty devices,
- 512MB RAM is highly recommended. Generating composite images, performing projection transformations, and other operations will cause WXtoImg to use more than 256MB of RAM, and

 over-clocking is likely to negatively impact audio recording. Even small amounts of over-clocking is known to cause hangs which occur only when recording. It is recommended to use normal clock speeds and not consider over-clocking until everything is working properly.

Copyright © 2001-2018. All rights reserved.